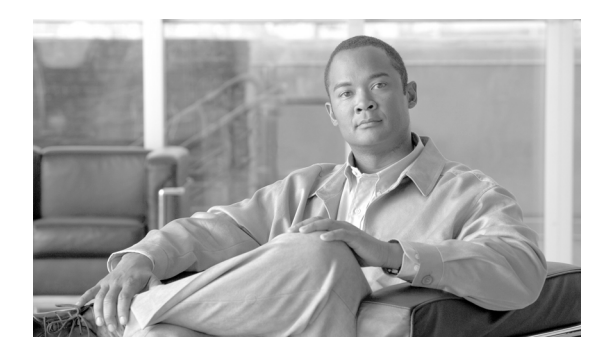

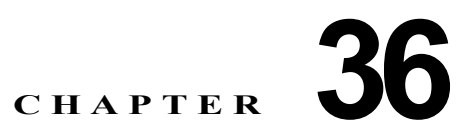

# ダイナミック **ARP** インスペクションの設定

この章では、Catalyst 4000 ファミリー スイッチ上で Dynamic ARP Inspection(DAI; ダイナミック ARP インスペクション)を設定する方法について説明します。

この章の主な内容は、次のとおりです。

- **•** 「ダイナミック ARP [インスペクションの概要」\(](#page-0-0)P.36-1)
- **•** 「ダイナミック ARP [インスペクションの設定」\(](#page-4-0)P.36-5)

(注) この章で使用するスイッチ コマンドの構文および使用方法の詳細については、『*Catalyst 4500 Series Switch Cisco IOS Command Reference*』および次の URL の関連マニュアルを参照してください。

<http://www.cisco.com/univercd/cc/td/doc/product/software/ios124/124cr/index.htm>

# <span id="page-0-0"></span>ダイナミック **ARP** インスペクションの概要

Dynamic ARP Inspection(DAI; ダイナミック ARP インスペクション)は、ネットワークの Address Resolution Protocol (ARP; アドレス解決プロトコル)パケットを確認するセキュリティ機能です。 DAI によって、ネットワーク管理者は、無効な MAC/IP アドレスのペアを持つ ARP パケットを代行受 信、記録、および廃棄できます。この機能は、特定の「man-in-the-middle」攻撃からネットワークを 保護します。

- ここでは、次の内容について説明します。
- **•** 「ARP [キャッシュのポイズニング」\(](#page-1-0)P.36-2)
- **•** 「ダイナミック ARP [インスペクションの目的」\(](#page-1-1)P.36-2)
- **•** [「インターフェイスの信頼状態、セキュリティ適用範囲、およびネットワーク構成」\(](#page-2-0)P.36-3)
- **•** 「スタティック バインディング DHCP [スヌーピングのエントリの相対的なプライオリティ」](#page-3-0) ([P.36-4](#page-3-0))
- **•** [「ドロップされたパケットのロギング」\(](#page-3-1)P.36-4)
- **•** 「ARP [パケットのレート制限」\(](#page-3-2)P.36-4)
- **•** 「ポート [チャネルとその動作」\(](#page-4-1)P.36-5)

### <span id="page-1-0"></span>**ARP** キャッシュのポイズニング

ARP キャッシュを「ポイズニング(汚染)」することによって、レイヤ 2 ネットワークに接続されたホ スト、スイッチおよびルータを攻撃できます。たとえば、悪意のあるユーザが、サブネットに接続され たシステムの ARP キャッシュをポイズニングすることによって、サブネットの他のホストに向けられ たトラフィックを代行受信する可能性があります。

次の構成を考えてみます。

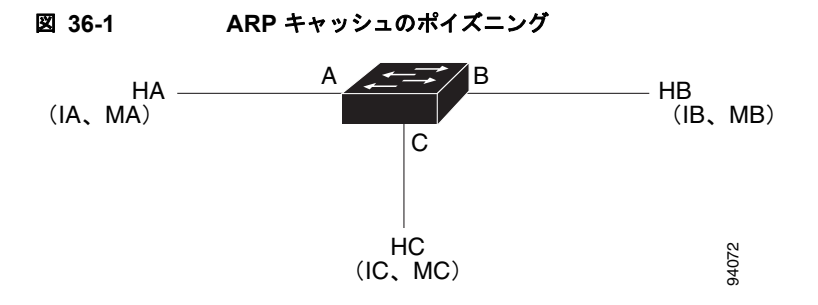

ホスト HA、HB、HC は、スイッチのインターフェイス A、B、C に接続されており、すべてが同一の サブネット上にあります。それぞれの IP アドレスと MAC アドレスは、カッコ内に表示されています。 たとえば、ホスト HA は、IP アドレス IA と MAC アドレス MA を使用します。HA が IP レイヤの HB と通信する必要がある場合、HA は IB に対応付けられた MAC アドレスの ARP 要求をブロードキャス トします。HB が ARP 要求を受信するとすぐに、HB の ARP キャッシュに、IP アドレス IA および MAC アドレス MA を持つホストの ARP バインディングが入力されます。HB が HA に応答すると、 HA の ARP キャッシュに IP アドレス IB と MAC アドレス MB を持つホストのバインディングが入力 されます。

ホスト HC は、IP アドレス IA(または IB)と MAC アドレス(MC)のホストのバインディングを持 つ偽造された ARP 応答をブロードキャストすることによって、HA と HB の ARP キャッシュを「ポイ ズニング」できます。ポイズニングされた ARP キャッシュを持つホストは、IA または IB に向けられ たトラフィックの宛先 MAC アドレスとして MAC アドレス MC を使用します。つまり、HC はこのト ラフィックを代行受信します。HC は IA と IB に対応付けられた正しい MAC アドレスを知っているた め、正しい MAC アドレスを宛先として使用するこれらのホストに代行受信されたトラフィックを転送 できます。HC は、HA から HB へのトラフィック ストリームに自分自身を割り込ませたことになりま す。これは典型的な「man in the middle」攻撃です。

### <span id="page-1-1"></span>ダイナミック **ARP** インスペクションの目的

ARP のポイズニング攻撃を防止するには、スイッチは有効な ARP 要求および応答だけがリレーされる ことを確認する必要があります。DAI は、すべての ARP 要求と応答を代行受信することによってこれ らの攻撃を防ぎます。代行受信された各パケットは、ローカル ARP キャッシュが更新される前、また はパケットが適切な宛先に転送される前に、有効な MAC/IP アドレスのバインディングと照合されま す。無効な ARP パケットはドロップされます。

DAI は、ARP パケットの有効性を、信頼性のあるデータベースに格納された有効な MAC/IP アドレス のバインディングに基づいて判別します。このデータベースは、DHCP スヌーピングが VLAN および 該当するスイッチでイネーブルにされている場合に、DHCP スヌーピングの実行時に作成されます。 さらに、DAI は、静的に設定された IP アドレスを使用するホストを処理するために、ユーザが設定し た ARP ACL と ARP パケットを照合できます。

パケットの IP アドレスが無効である場合、または ARP パケットの本体にある MAC アドレスがイーサ ネット ヘッダーに指定されたアドレスと一致しない場合に、ARP パケットをドロップするように DAI を設定することもできます。

## <span id="page-2-0"></span>インターフェイスの信頼状態、セキュリティ適用範囲、およびネットワー ク構成

DAI は、システム上の各インターフェイスに信頼状態を対応付けます。信頼できるインターフェイス に着信するパケットは、すべての DAI 確認検査を迂回します。信頼できないインターフェイスに着信 するパケットは、DAI 確認処理を受けます。DAI の一般的なネットワーク構成では、ホスト ポートに 接続されたすべてのポートは、untrusted(信頼できない)に設定されます。スイッチに接続されたす べてのポートは、trusted(信頼できる)に設定されています。この設定では、所定のスイッチからネッ トワークに入ったすべての ARP パケットはセキュリティ チェックを通過します。

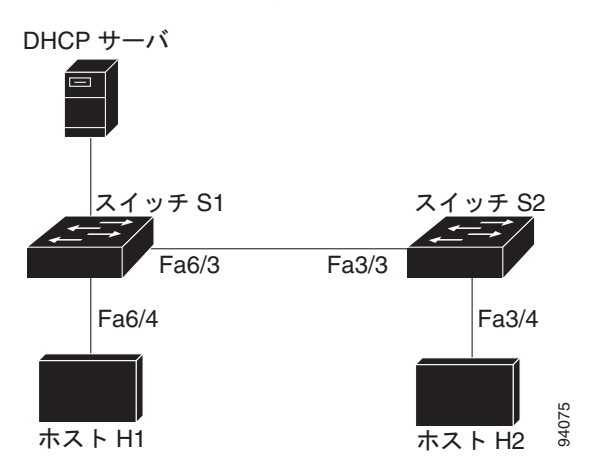

<span id="page-2-1"></span>図 **36-2 DAI** 対応 **VLAN** における **ARP** パケットの確認

信頼状態の設定には、注意が必要です。trusted にする必要がある場合に、untrusted にインターフェイ スを設定すると、接続が失われる可能性があります。S1 と S2(図 [36-2](#page-2-1) を参照)の両方が、H1 と H2 を保持する VLAN ポート上で DAI を実行していると仮定し、H1 と H2 が S1 に接続された DHCP サーバからの IP アドレスを取得する場合には、S1 だけが IP を H1 の MAC アドレスにバインドしま す。したがって、S1 と S2 の間のインターフェイスが untrusted の場合、H1 からの ARP パケットが S2 でドロップされます。この状態では、H1 と H2 の間の接続が失われます。

実際には untrusted の場合に、インターフェイスを trusted に設定すると、ネットワークにセキュリティ ホールが残ります。S1 が DAI を実行していない場合は、H1 は簡単に S2 の ARP(およびスイッチ間 リンクが trusted に設定されている場合の H2) をポイズニングできます。この状態は、S2 が DAI を実 行していても発生します。

DAI は、DAI を実行するスイッチに接続された(信頼できないインターフェイス上の)ホストが、 ネットワークのその他のホストの ARP キャッシュをポイズニングしないようにします。ただし、ネッ トワークのその他の部分からのホストが、接続されているホストのキャッシュをポイズニングしないと はかぎりません。

VLAN の一部のスイッチが DAI を実行して、残りのスイッチが DAI を実行しないケースに対処するに は、このようなスイッチを接続するインターフェイスを untrusted に設定する必要があります。ただ し、DAI 非対応スイッチからのパケットのバインディングを確認するには、DAI を実行するスイッチ に ARP ACL が設定されている必要があります。このようなバインディングを判別できない場合は、 DAI を実行するスイッチを DAI 非対応スイッチからレイヤ 3 で分離する必要があります。

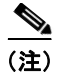

(注) DHCP サーバおよびネットワークの設定によって、VLAN 内のすべてのスイッチ上で所定の ARP パ ケットの確認が実行できない場合があります。

## <span id="page-3-0"></span>スタティック バインディング **DHCP** スヌーピングのエントリの相対的なプ ライオリティ

上記のように、DAI は DHCP スヌーピングを通じて、有効な MAC/IP アドレスのバインディングの データベースを入力します。また、ARP パケットを静的に設定された ARP ACL と照合します。ここ で注意する必要があるのは、ARP ACL が DHCP スヌーピング データベースのエントリより優先され るということです。ARP パケットは最初に、ユーザが設定した ARP ACL と比較されます。ARP ACL が ARP パケットを拒否した場合、DHCP スヌーピングによって入力されたデータベースに有効なバイ ンディングが存在する場合でも、パケットが拒否されます。

### <span id="page-3-1"></span>ドロップされたパケットのロギング

スイッチがパケットをドロップすると、ログ バッファにエントリが入力され、次にレート制御単位で システム メッセージが生成されます。メッセージの生成後、スイッチはログ バッファからエントリを クリアします。各ログ エントリには、フロー情報(受信 VLAN、ポート番号、送信元と宛先 IP アドレ ス、および送信元と宛先 MAC アドレスなど)が含まれます。

バッファ内のエントリ数およびシステム メッセージを生成するのに指定間隔で必要となるエントリ数 を設定するには、**ip arp inspection log-buffer** グローバル コンフィギュレーション コマンドを使用し ます。記録されるパケット タイプを指定するには、**ip arp inspection vlan logging** グローバル コン フィギュレーション コマンドを使用します。詳しい設定手順については、「ログ [バッファの設定」](#page-13-0) ([P.36-14](#page-13-0))を参照してください。

### <span id="page-3-2"></span>**ARP** パケットのレート制限

DAI は CPU で確認検査を行うので、DoS 攻撃を防ぐために着信 ARP パケット数がレート制限されて います。デフォルトでは、信頼できないインターフェイスのレートは 15 pps に設定されており、信頼 できるインターフェイスにはレート制限がありません。着信 ARP パケットのレートが設定された制限 を超える場合は、ポートが errdisable ステートに置かれます。管理者が介入するまで、ポートはそのま まの状態です。**errdisable recovery** グローバル コンフィギュレーション コマンドにより、errdisable 回復をイネーブルにして、ポートが指定のタイムアウト時間の経過後自動的にこのステートから回復で きるようにします。

インターフェイスに着信する ARP 要求および ARP 応答のレートを制限するには、**ip arp inspection limit** グローバル コンフィギュレーション コマンドを使用します。レート制限がインターフェイス上に 明示的に設定されていないかぎり、インターフェイスの信頼状態を変更すると、その信頼状態のデフォ ルト値のレート制限に変更されます。つまり、信頼できないインターフェイスは 15 pps で、信頼でき るインターフェイスは無制限になります。レート制限が明示的に設定されると、信頼状態が変更されて もインターフェイスはそのレート制限を保持します。 **rate limit** コマンドの *no* 形式が適用されると、イ ンターフェイスはいつでもデフォルトのレート制限値に戻ります。詳しい設定手順については[、「着信](#page-16-0) ARP [パケットのレート制限」\(](#page-16-0)P.36-17)を参照してください。

### <span id="page-4-1"></span>ポート チャネルとその動作

所定の物理ポートは、物理ポートとチャネルの信頼状態が一致した場合にだけチャネルに加入できま す。一致しなければ、物理ポートがチャネルで中断されたままの状態になります。チャネルは、チャネ ルに加入した最初の物理ポートの信頼状態を継承します。そのため、最初の物理ポートの信頼状態は、 チャネルの信頼状態に一致する必要がありません。

反対に、信頼状態がチャネル上で変更された場合は、新しい信頼状態がチャネルを構成するすべての物 理ポート上に設定されます。

ポート チャネル上のレート制限確認は、ほかとは異なります。物理ポート上の着信パケットのレート は、物理ポートの設定ではなく、ポート チャネルの設定と比較確認されます。

ポート チャネル上のレート制限設定は、物理ポートの設定に依存しません。

レート制限は、すべての物理ポートで累積されます。つまり、ポート チャネル上の着信パケットの レートは、すべての物理ポートにおけるレートの合計と等しくなります。

トランク上の ARP パケットにレート制限を設定する場合、1 つの VLAN 上の高いレート制限によっ て、ポートがソフトウェアによって errdisable にされたときに、その他の VLAN に DoS 攻撃が行われ る原因になる可能性があるので、VLAN 集約を計上する必要があります。同様に、ポート チャネルが errdisable の場合、1 つの物理ポート上の高いレート制限は、チャネル内の他のポートを停止させる原 因になります。

# <span id="page-4-0"></span>ダイナミック **ARP** インスペクションの設定

ここでは、スイッチ上でダイナミック ARP インスペクションを設定する手順について説明します。

- **•** 「DHCP 環境でのダイナミック ARP [インスペクションの設定」\(](#page-4-2)P.36-5)(必須)
- **•** 「非 DHCP [環境に対する](#page-10-0) ARP ACL の設定」(P.36-11)(任意)
- **•** 「ログ [バッファの設定」\(](#page-13-0)P.36-14)(任意)
- **•** 「着信 ARP [パケットのレート制限」\(](#page-16-0)P.36-17)(任意)
- **•** [「確認検査の実行」\(](#page-18-0)P.36-19)(任意)

### <span id="page-4-2"></span>**DHCP** 環境でのダイナミック **ARP** インスペクションの設定

次の手順は、2 つのスイッチがこの機能をサポートする場合のダイナミック ARP インスペクションの 設定方法を示しています。 ホスト 1 はスイッチ A に、 ホスト 2 はスイッチ B に接続されます (図 [36-3](#page-5-0) を参照)。両方のスイッチは、ホストが存在する VLAN 100 上でダイナミック ARP インスペクション を実行しています。DHCP サーバはスイッチ A に接続されます。両方のホストは同じ DHCP サーバか ら IP アドレスを取得します。つまり、スイッチ A にはホスト 1 のバインディングがあり、スイッチ B にはホスト 2 のバインディングがあります。

<span id="page-5-0"></span>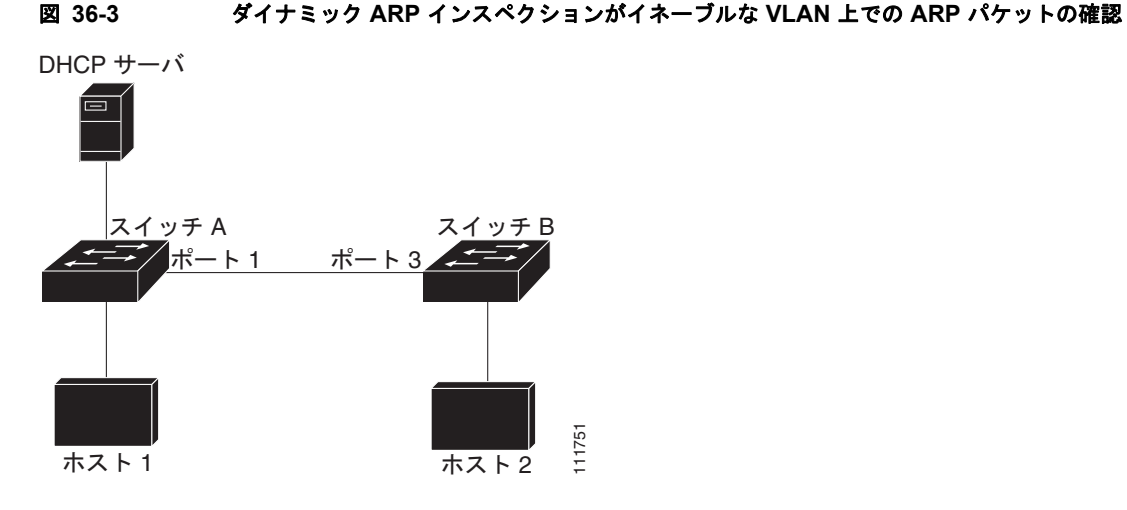

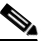

(注) 着信 ARP 要求および ARP 応答の IP/MAC アドレス バインディングを確認する場合、ダイナミック ARP インスペクションは DHCP スヌーピング バインディング データベースのエントリに基づきます。 IP アドレスに動的に割り当てられた ARP パケットを許可するために、DHCP スヌーピングがイネーブ ルであることを確認してください。設定情報については、第 35 章「DHCP スヌーピング、IP ソース ガード、およびスタティック ホストの IPSG の設定」を参照してください。

1 つのスイッチだけがダイナミック ARP インスペクション機能をサポートする場合のこの機能の設定 方法については、「非 DHCP [環境に対する](#page-10-0) ARP ACL の設定」(P.36-11)を参照してください。 ダイナミック ARP インスペクションを設定するには、両方のスイッチ上で次の作業を行います。

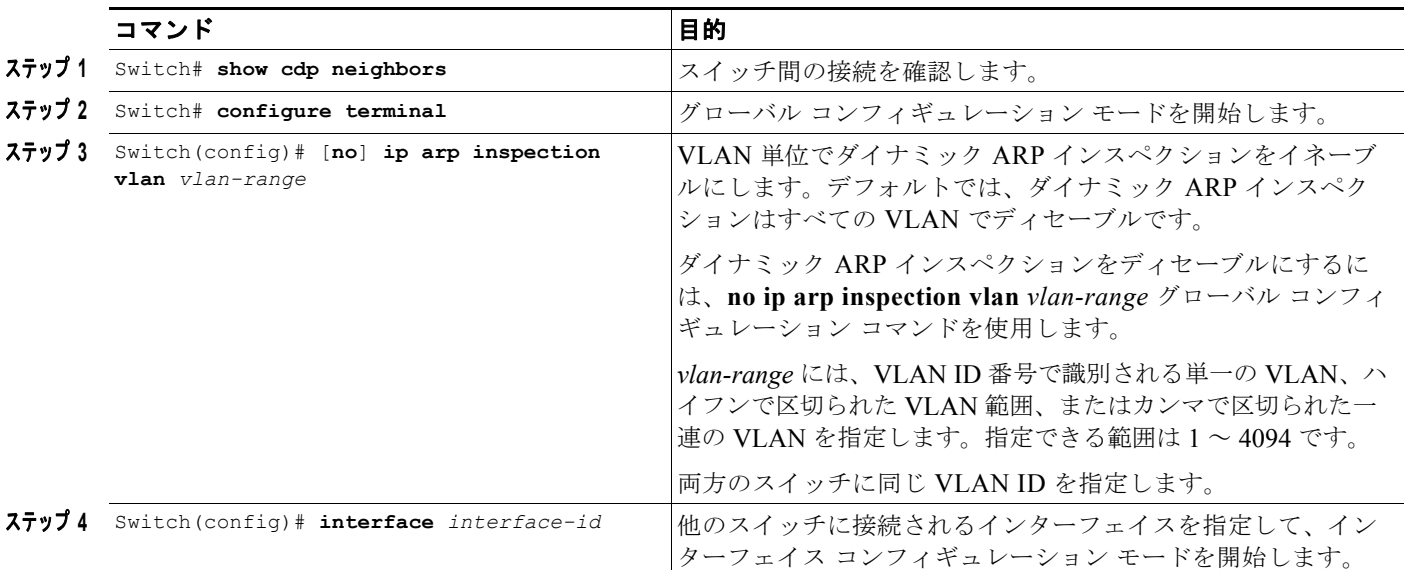

٠

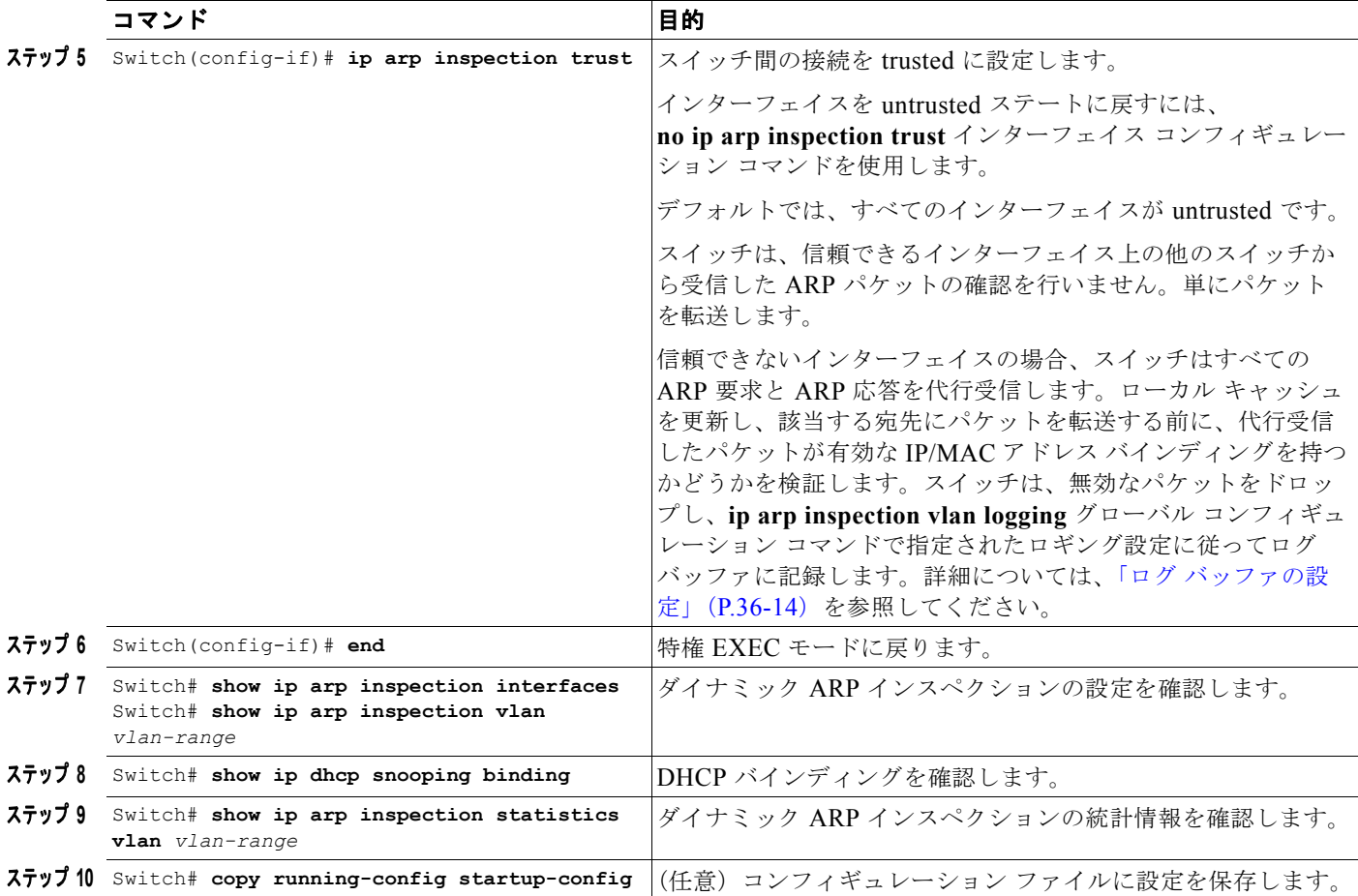

次に、VLAN 100 のスイッチ A 上でダイナミック ARP インスペクションを設定する例を示します。ス イッチ B でも同様の手順を実行します。

### スイッチ **A**

```
SwitchA# show cdp neighbors
Capability Codes: R - Router, T - Trans Bridge, B - Source Route Bridge
                  S - Switch, H - Host, I - IGMP, r - Repeater, P - Phone
```
Device ID Local Intrfce Holdtme Capability Platform Port ID R S I WS-C4506 Gig 3/46 SwitchA# **configure terminal** SwitchA(config)# **ip arp inspection vlan 100** SwitchA(config)# **interface g3/48** SwitchA(config-if)# **ip arp inspection trust** SwitchA(config-if)# **end** SwitchA# **show ip arp inspection interfaces**

![](_page_6_Picture_290.jpeg)

![](_page_7_Picture_222.jpeg)

Source Mac Validation : Disabled Destination Mac Validation : Disabled IP Address Validation : Disabled

![](_page_7_Picture_223.jpeg)

#### SwitchA# **show ip dhcp snooping binding** MacAddress IpAddress Lease(sec) Type VLAN Interface ------------------ --------------- ---------- ------------- ---- -------------------- 00:01:00:01:00:01 170.1.1.1 3597 dhcp-snooping 100 GigabitEthernet3/27 Total number of bindings: 1

ソフトウェア コンフィギュレーション ガイド**—**リリース **12.2(37)SG**

#### SwitchA# **show ip arp inspection statistics vlan 100**

 Vlan Forwarded Dropped DHCP Drops ACL Drops ---- --------- ------- ---------- --------- 100 15 0 0 0 0 Vlan DHCP Permits ACL Permits Source MAC Failures ---- ------------ ----------- ------------------- 100 0 0 0 Vlan Dest MAC Failures IP Validation Failures Invalid Protocol Data ---- ----------------- ---------------------- --------------------- 100 0 0 0 SwitchA#

### スイッチ **B**

SwitchB# **show cdp neighbors** Capability Codes: R - Router, T - Trans Bridge, B - Source Route Bridge S - Switch, H - Host, I - IGMP, r - Repeater, P - Phone Device ID Local Intrfce Holdtme Capability Platform Port ID SwitchA Gig 3/46 163 R S I WS-C4507R Gig 3/48 SwitchB# SwitchB# **configure terminal** Enter configuration commands, one per line. End with CNTL/Z. SwitchB(config)# **ip arp inspection vlan 100** SwitchB(config)# **interface g3/46** SwitchB(config-if)# **ip arp inspection trust** SwitchB(config-if)# **end** SwitchB# SwitchB# **show ip arp inspection interfaces**

![](_page_8_Picture_212.jpeg)

![](_page_9_Picture_197.jpeg)

### SwitchB# **show ip arp inspection vlan 100**

Source Mac Validation : Disabled Destination Mac Validation : Disabled IP Address Validation : Disabled

![](_page_9_Picture_198.jpeg)

#### SwitchB# **show ip dhcp snooping binding**

![](_page_9_Picture_199.jpeg)

#### SwitchB# **show ip arp insp statistics vlan 100**

![](_page_9_Picture_200.jpeg)

### <span id="page-10-0"></span>非 **DHCP** 環境に対する **ARP ACL** の設定

次の手順は、スイッチ B (「図 36-3」([P.36-6](#page-5-0))を参照) がダイナミック ARP インスペクションまたは DHCP スヌーピングをサポートしない場合のダイナミック ARP インスペクションの設定方法を示して います。

スイッチ A のポート 1 を trusted に設定した場合、スイッチ A およびホスト 1 はスイッチ B またはホ スト 2 により攻撃される可能性があるため、セキュリティ ホールが発生します。この可能性を防止す るには、スイッチ A のポート 1 を untrusted に設定する必要があります。ホスト 2 からの ARP パケッ トを許可するには、ARP ACL を設定し、VLAN 100 に適用する必要があります。ホスト 2 の IP アド レスがスタティックでなく、スイッチ A の ACL 設定を適用できない場合は、レイヤ 3 でスイッチ A と スイッチ B を分離し、これらのスイッチ間のパケット ルーティングにはルータを使用する必要があり ます。

(非 DHCP 環境のスイッチ A 上で) ARP ACL を設定するには、次の作業を行います。

![](_page_10_Picture_340.jpeg)

![](_page_11_Picture_301.jpeg)

![](_page_12_Picture_301.jpeg)

ARP ACL を削除するには、**no arp access-list** グローバル コンフィギュレーション コマンドを使用し ます。VLAN に対応付けられた ARP ACL を削除するには、**no ip arp inspection filter** *arp-acl-name*  **vlan** *vlan-range* グローバル コンフィギュレーション コマンドを使用します。

次に、スイッチ A 上の *hostB* という名前の ARP ACL を設定し、ホスト B からの ARP パケット(IP アドレス 170.1.1.2、MAC アドレス 2.2.2)を許可し、VLAN 100 に ACL を適用し、スイッチ A 上の ポート 1 を untrusted に設定する例を示します。

#### SwitchA# **configure terminal**

Enter configuration commands, one per line. End with CNTL/Z. SwitchA(config)# **arp access-list hostB** SwitchA(config-arp-nacl)# **permit ip host 170.1.1.2 mac host 2.2.2 log** SwitchA(config-arp-nacl)# **exit** SwitchA(config)# **ip arp inspection filter hostB vlan 100 static** SwitchA(config)# **interface g3/48** SwitchA(config-if)# **no ip arp inspection trust** SwitchA(config-if)# **end** SwitchA# **show arp access-list hostB** ARP access list hostB

permit ip host 170.1.1.2 mac host 0002.0002.0002 log

SwitchA# **show ip arp inspection interfaces**

![](_page_12_Picture_302.jpeg)

![](_page_13_Picture_214.jpeg)

#### SwitchA# **show ip arp inspection statistics vlan 100**

![](_page_13_Picture_215.jpeg)

### <span id="page-13-0"></span>ログ バッファの設定

スイッチがパケットをドロップすると、ログ バッファにエントリが入力され、次にレート制御単位で システム メッセージが生成されます。メッセージの生成後、スイッチはログ バッファからエントリを クリアします。各ログ エントリには、フロー情報(受信 VLAN、ポート番号、送信元と宛先 IP アドレ ス、および送信元と宛先 MAC アドレスなど)が含まれます。

ログバッファ エントリは、複数のパケットを表すことができます。たとえば、インターフェイスが同 一 VLAN 上で同じ ARP パラメータを持つ多数のパケットを受信した場合、スイッチはログ バッファ でこれらのパケットを 1 つのエントリとして結合し、エントリに単一のシステム メッセージを生成し ます。

ログ バッファがオーバーフローする場合は、ログ イベントがログ バッファに収まらないことを意味し ており、**show ip arp inspection log** 特権 EXEC コマンドの出力が影響を受けます。このエントリに関 してそれ以外の統計情報は表示されません。

ログ バッファを設定するには、特権 EXEC モードを開始して次の作業を行います。

![](_page_14_Picture_260.jpeg)

![](_page_15_Picture_363.jpeg)

デフォルトのログ バッファ設定に戻すには、**no ip arp inspection log-buffer** グローバル コンフィギュ レーション コマンドを使用します。デフォルトの VLAN ログ設定に戻すには、

**no ip arp inspection vlan** *vlan-range* **logging** {**acl-match** | **dhcp-bindings**} グローバル コンフィギュ レーション コマンドを使用します。ログ バッファをクリアするには、**clear ip arp inspection log** 特権 EXEC コマンドを使用します。

次に、ログ バッファのエントリ数を 1024 に設定する例を示します。また、ログが 100/10 秒のレート で生成されるよう Catalyst 4500 シリーズ スイッチを設定する例も示します。

```
SwitchB# configure terminal
Enter configuration commands, one per line. End with CNTL/Z.
SwitchB(config)# ip arp inspection log-buffer entries 1024
SwitchB(config)# ip arp inspection log-buffer logs 100 interval 10
SwitchB(config)# end
SwitchB# show ip arp inspection log
Total Log Buffer Size : 1024
Syslog rate : 100 entries per 10 seconds.
```
Interface Vlan Sender MAC Sender IP Num Pkts Reason Time ---------- ---- -------------- --------------- --------- ----------- ---- Gi3/31 100 0002.0002.0003 170.1.1.2 5 DHCP Deny 02:05:45 UTC Fri Feb 4 2005 SwitchB#

### <span id="page-16-0"></span>着信 **ARP** パケットのレート制限

スイッチの CPU がダイナミック ARP インスペクションの確認検査を行うので、DoS 攻撃を防ぐため に着信 ARP パケット数がレート制限されています。

着信 ARP パケットのレートが設定された制限を超える場合は、ポートが errdisable ステートに置かれ ます。ユーザが介入するか、または errdisable 回復をイネーブルにして、指定されたタイムアウト時間 の経過後自動的にこのステートから回復するまで、ポートはこの状態のままです。

(注) インターフェイス上のレート制限を明示的に設定しない限り、インターフェイスの信頼状態を変更する ことは、レート制限を信頼状態のデフォルト値に変更することになります。レート制限を設定すると、 インターフェイスはその信頼状態が変更された場合でも設定されたレート制限を維持します。 **no ip arp inspection limit** インターフェイス コンフィギュレーション コマンドを入力すると、イン ターフェイスはデフォルトのレート制限に戻ります。

着信 ARP パケットのレートを制限するには、特権 EXEC モードを開始して次の作業を行います。

![](_page_16_Picture_365.jpeg)

デフォルトのレート制限設定に戻すには、**no ip arp inspection limit** インターフェイス コンフィギュ レーション コマンドを使用します。ダイナミック ARP インスペクションのエラー回復をディセーブル にするには、**no errdisable recovery cause arp-inspection** グローバル コンフィギュレーション コマン ドを使用します。

次に、着信パケット数の上限 (100 pps) を設定し、バースト間隔 (1 秒) を指定する例を示します。

```
SwitchB# configure terminal
Enter configuration commands, one per line. End with CNTL/Z.
SwitchB(config)# interface g3/31
SwitchB(config-if)# ip arp inspection limit rate 100 burst interval 1
SwitchB(config-if)# exit
SwitchB(config)# errdisable recovery cause arp-inspection
```

```
SwitchB(config)# exit
```
SwitchB# **show ip arp inspection interfaces**

![](_page_17_Picture_243.jpeg)

ソフトウェア コンフィギュレーション ガイド**—**リリース **12.2(37)SG**

![](_page_18_Picture_213.jpeg)

### <span id="page-18-0"></span>確認検査の実行

SwitchB#

ダイナミック ARP インスペクションでは、無効な IP/MAC アドレス バインディングを持つ ARP パ ケットを代行受信し、記録して、廃棄します。スイッチが宛先 MAC アドレス、送信側とターゲット IP アドレス、および送信元 MAC アドレスで追加の検査を実行するよう設定できます。

#### ダイナミック **ARP** インスペクションの設定

着信 ARP パケットで特定の検査を実行するには、次の作業を行います。

![](_page_19_Picture_351.jpeg)

検査をディセーブルにするには、**no ip arp inspection validate** [**src-mac**] [**dst-mac**] [**ip**] グローバル コ ンフィギュレーション コマンドを使用します。転送、ドロップ、MAC 確認の失敗、および IP 確認の 失敗パケットの統計情報を表示するには、**show ip arp inspection statistics** 特権 EXEC コマンドを使 用します。

次に、送信元 MAC 確認を設定する例を示します。イーサネット ヘッダー内の送信元アドレスが ARP 本体内の送信側ハードウェア アドレスに一致しない場合、パケットはドロップされ、エラー メッセー ジが生成される可能性があります。

```
SwitchB# configure terminal
Enter configuration commands, one per line. End with CNTL/Z.
SwitchB(config)# ip arp inspection validate src-mac
SwitchB(config)# exit
SwitchB# show ip arp inspection vlan 100
```
Source Mac Validation : Enabled Destination Mac Validation : Disabled IP Address Validation : Disabled

ソフトウェア コンフィギュレーション ガイド**—**リリース **12.2(37)SG**

![](_page_20_Picture_64.jpeg)

1w2d: %SW\_DAI-4-INVALID\_ARP: 9 Invalid ARPs (Req) on Gi3/31, vlan 100.([0002.0002.0002/170.1.1.2/0001.0001.0001/170.1.1.1/02:30:24 UTC Fri Feb 4 2005])